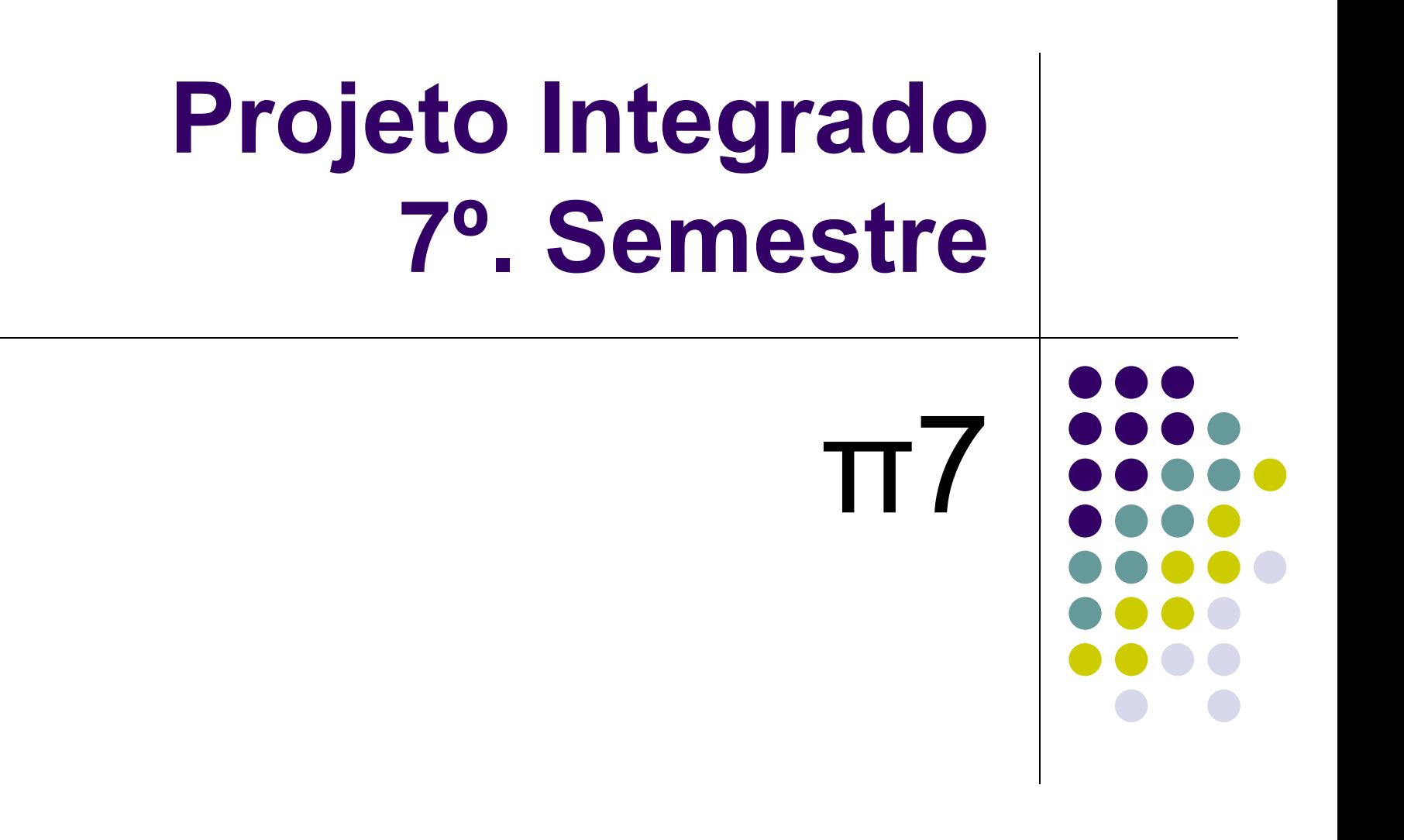

### **Objetivo geral do PI7**

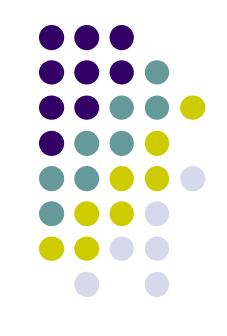

• Construção de um mecanismo paralelo com acionamento por motor CC, com controle realizado por computador.

### **Disciplinas**

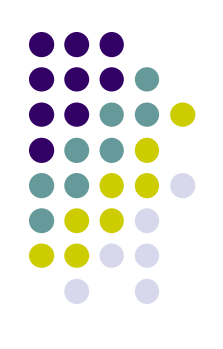

- PMR2400::Controle e Automação II
	- Controle PID
- PMR2405::Acionamentos para Automação
	- Acionamento do motor
- PMR2415:: Microprocessadores em Automação e Robótica
	- Placa controladora de motor
- PMR2430::Mecanismos para Automação
	- Mecanismo propriamente dito
- PMR2440::Programação para Automação
	- Software de controle (controlador NC)

### **Métodos e meios**

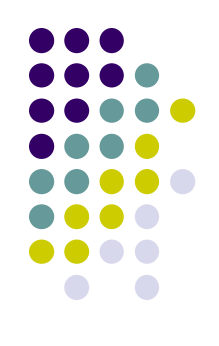

- Equipes (a priori de até 8 alunos)
- Cada equipe receberá por empréstimo um kit para implementação do controle de trajetória, além de um kit de acionamento, incluindo motores e encoders.
- Demais materiais deverão ser adquiridos pelos integrantes do grupo

### **Avaliação**

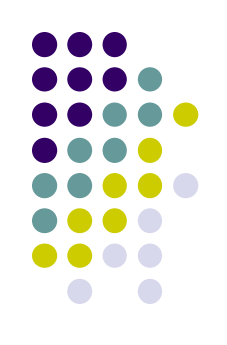

- Apresentação dos protótipos:
	- local e horários a serem agendados
- Uma cópia do relatório deverá ser entregue ao professor de cada uma das disciplinas
- Cada uma das partes (mecanismo, hardware acionamento, controlador, software) deverá ser descrita em um capítulo específico
- Cada disciplina realizará a avaliação dos temas a ela correspondentes

## **Controladores NC**

#### Uma breve discussão

### **Construção de Máquinas NC**

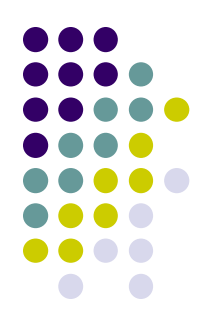

- Fabricantes de máquinas NC utilizam frequentemente controladores fabricados por outras empresas
	- Exemplo: Torno ROMI Centur80 com comando Siemens Sinumerik 802D

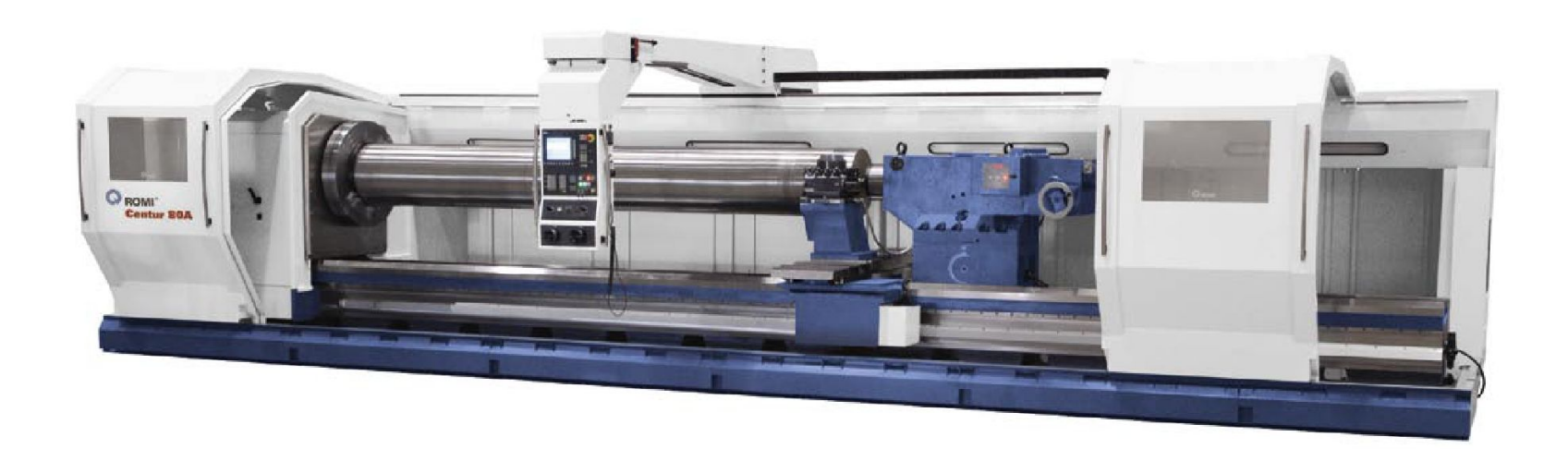

### **Funções dos Controladores NC**

- Controle de trajetória e velocidade
- PLC : intertravamento
- Interface Homem-Máquina (IHM)

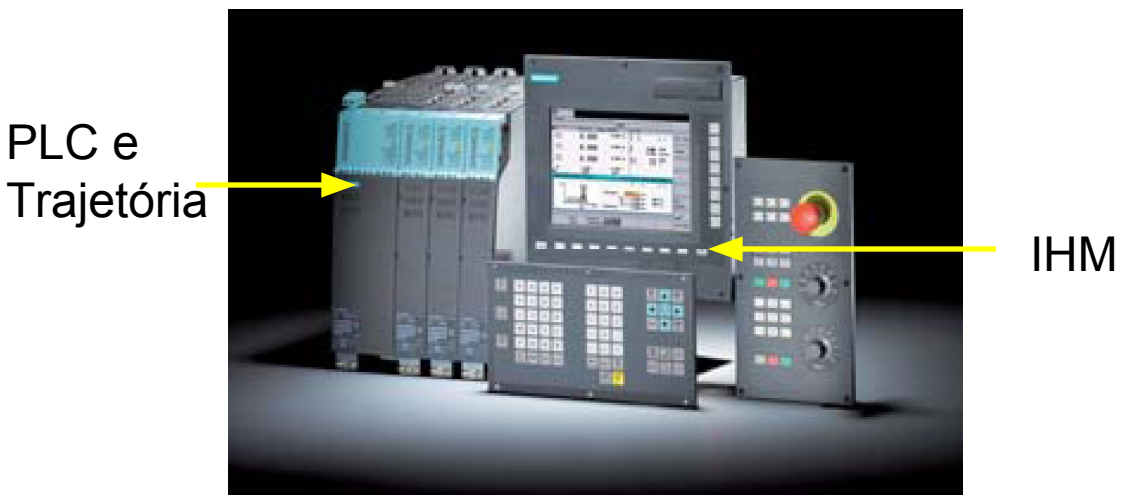

Siemens 802D

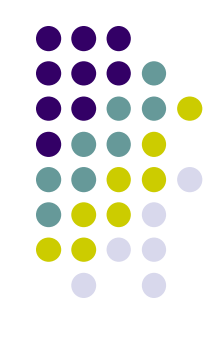

### **Controladores**

#### • Comerciais

- Hardware específico
	- Fanuc, Siemens, Mitsubishi, etc.
- Baseado em PC
	- WinCNC, Direct Motion, etc.
- Free software
	- EMC2 (www.linuxcnc.org)

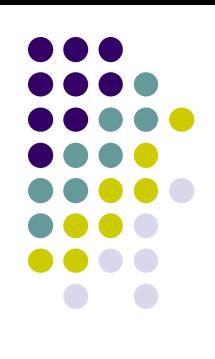

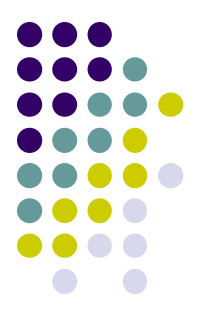

### **IHM for EMC2 (MINI)**

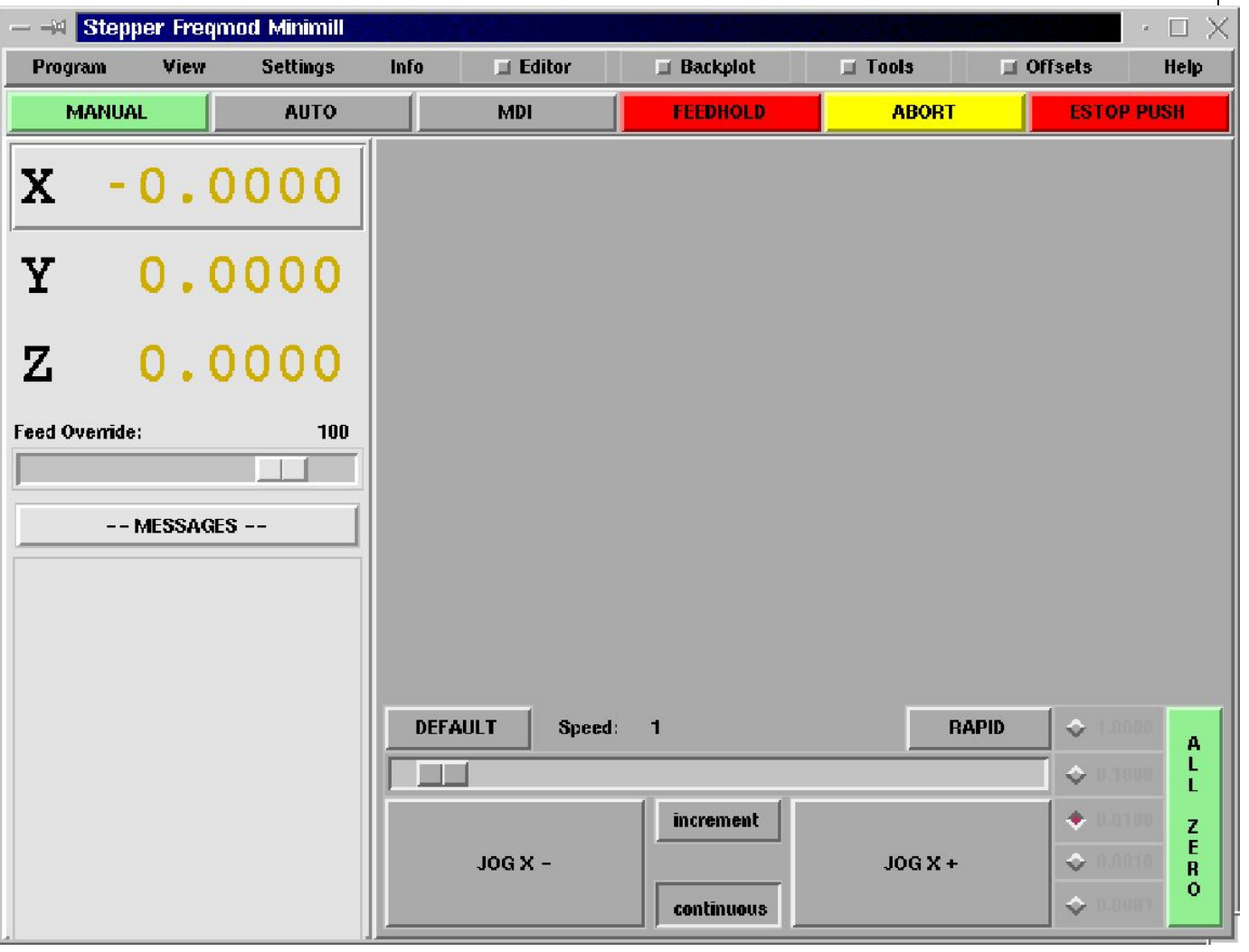

### **Arquiteturas para NC Controllers**

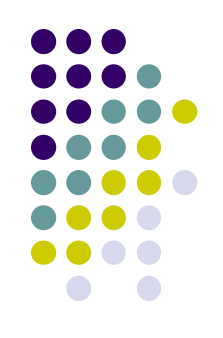

- Arquiteturas proprietárias
- Arquiteturas abertas
	- OSACA (Open System Architectures for Controls Within Automation Systems)
	- OMAC (Open Modulate Architecture Controllers)
	- HOAM-NC (Hierarquical Open Architecture Multiprocessor)

ver http://www.scielo.br/scielo.php?pid=S0100-73862002000300009&script=sci\_arttext

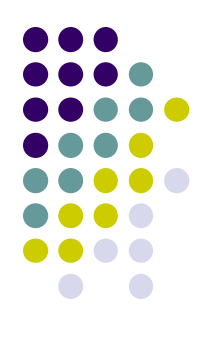

### **Aplicação de HOAM-CNC**

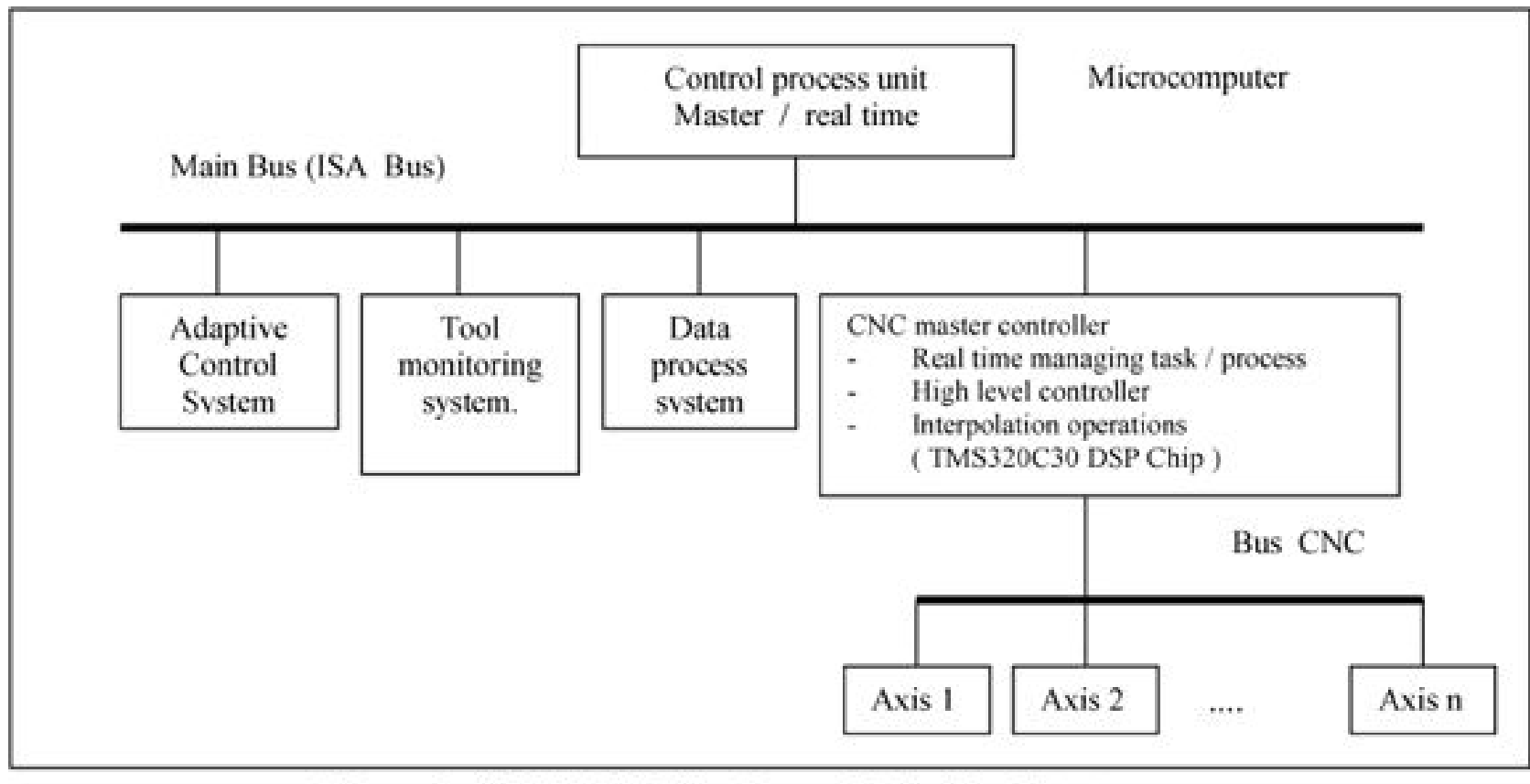

Figure 3. HOAM-CNC Hardware Global Architecture.

### **Linguagem G**

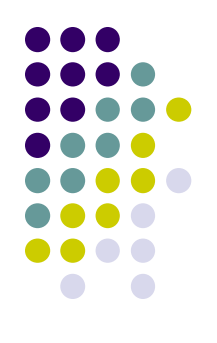

**N001 G90 ; Absolute coordinate system N002 M06 T01 ; Select tool #1 (turning tool) N003 M03 S2000 ; Turn spindle on (CW), set 2000 rpm N004 G00 X0.0 Z-0.9 ; Rapid traverse N005 G01 Z-1.0 F10 ; Enter part N006 X1.0 ; Make facing cut N007 Z-3.9 ; Make side cut N008 G00 X1.1 Z-3.8 ; Leave part surface N008 G00 Z0 ; Rapid move for retracting in Z-axis N009 M05 X0 ; Spindle off, rapid move to (0,0) N010 M30 ; End program**

## **Requisitos**

#### Definindo "O QUE" fazer!

## **Modos de Operação**

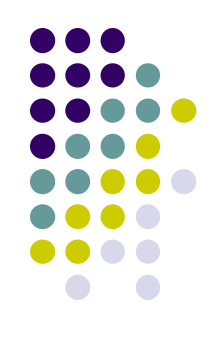

- Entrar em modo de operação manual
	- Habilitar as funções de movimentação manual de eixo (jog), **HOME**
	- Desabilitar função de executar programa
	- Manter habilitadas as funções de monitoração de coords e sensores
	- Este é o modo default ao iniciar
- Entrar em modo de operação automática
	- **Habilitar função de executar programa**
	- Desabilitar funções de movimentação manual de eixo (jog), **HOME**
	- Manter habilitadas todas as funções de monitoração

### **Monitoração**

- Monitorar máquina
	- Exibe as coords atuais da ferramenta
	- Exibe o status dos sensores
	- Exibe a linha de programa G sendo executada

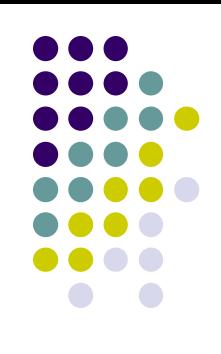

### **Execução**

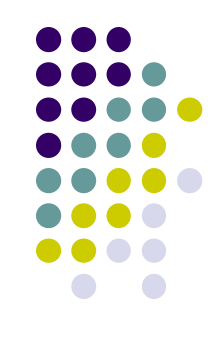

- Carregar programa em código G
	- Ler arquivo do disco
	- Analisar conteúdo para ver se está sintaticamente correto
	- Exibir programa carregado, se ok
- Executar programa em código G
- Controlar a execução do programa
	- Suspender, continuar
- Parar a execução do programa

### **Movimentação Manual**

- Mover para HOME
	- Movimentar a ferramenta para posição HOME
- Setar velocidade para movimentação manual
- Selecionar eixo para movimentação manual
- Movimentar manualmente (jog)
	- Direita, esquerda

### **Configuração**

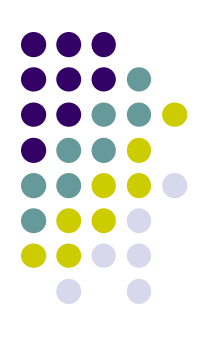

- Movimento
	- Velocidade máxima de cada eixo

(Notar que esta especificação está incompleta; as necessidades de configuração aparecerão no decorrer do detalhamento dos requisitos. Por exemplo falta a configuração da comunicação serial com o JR)

### **Linguagem G**

- G-Codes
	- G0 : movimentação rápida
- M-Codes
	- M30 : fim de programa

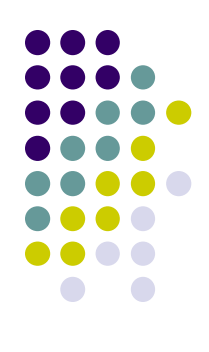

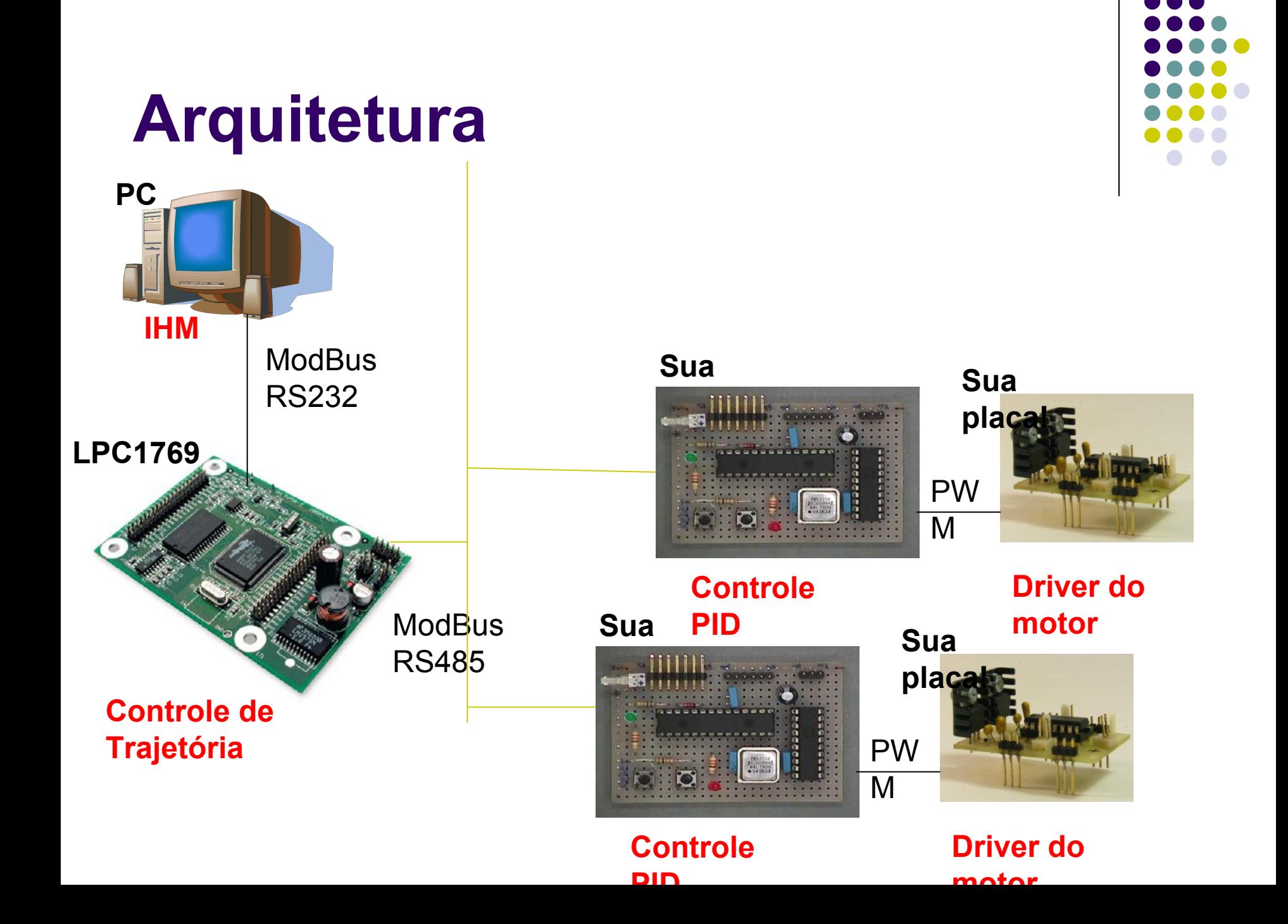

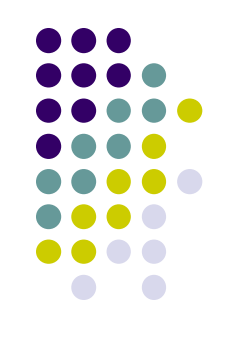

### **Arquitetura de Hardware**

- A arquitetura de hardware está pré-determinada
	- PC para IHM (interface homem-máquina)
	- LPC para Trajetória+PLC
	- PIC para controle dos motores DC
	- Comunicação Modbus entre PC e LPC
	- Comunicação específica entre PIC e LPC

# **Organizando o projeto**

Discutindo o que discutir...

### **Projeto**

- Diagrama de casos de uso (para cada plataforma)
- Diagrama de componentes (para cada plataforma)
- Diagrama de classes (para PC)
- Diagrama de sequência para os principais casos de uso (para cada plataforma)

Plataformas: PC, LPC, PIC

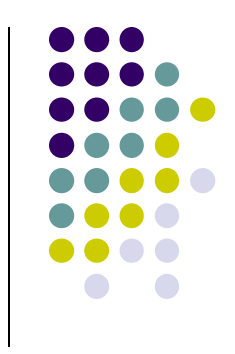

### **Entregas**

- Entrega 1: 25abr
	- PID via terminal (Teraterm)
- Entrega 2: 02mai
	- Diagramas de casos de uso para PC, LPC e PIC
	- Diagrama de componentes para PC, LPC, PIC
- Entrega 3: 9mai
	- Familiarização com LPC
- Entrega 4: 16 mai
	- Comunicação PC-LPC
- Entrega 4: 23 mai
	- IHM
	- Linguagem G
- Entrega 5: 30 mai
	- Controle de trajetória
- Entrega 6: 06jun

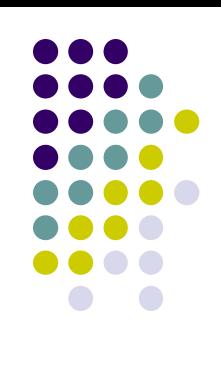